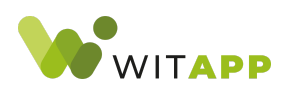

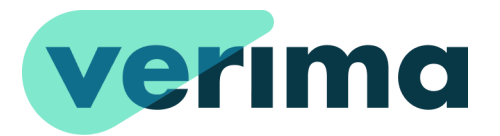

# **Istruzioni per l'uso del software - IFU**

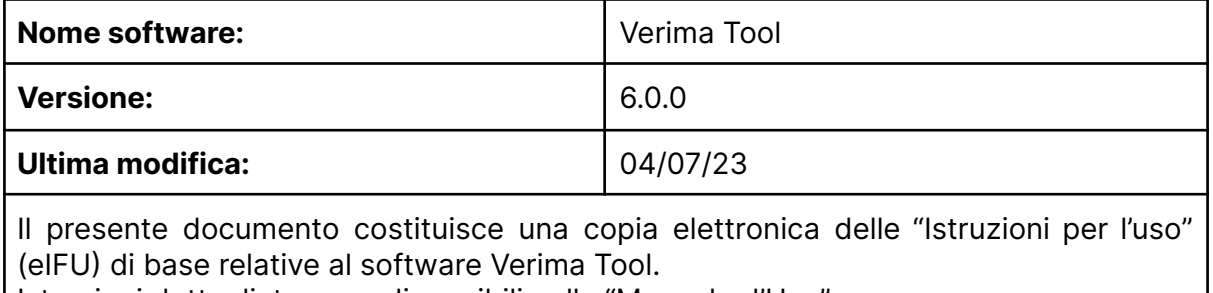

Istruzioni dettagliate sono disponibili nella "Manuale d'Uso".

## **Descrizione di Verima Tool**

Verima Tool è un software standalone per PC per la segmentazione e l'analisi di immagini in formato DICOM provenienti da esami di tomografia computerizzata (TC) o risonanza magnetica (RM). Tramite Verima Tool è possibile ricostruire un modello 3D di una determinata parte anatomica o importare un modello tridimensionale già esistente. Tramite Verima Tool è possibile infine inviare i propri casi tridimensionali così generati alla piattaforma cloud di Verima.

## **Destinazione d'uso**

Verima Tool è progettato per essere utilizzato come software di segmentazione delle immagini in formato DICOM, provenienti da esami diagnostici TC e/o RM.

Il modello 3D di output della segmentazione può essere quindi utilizzato come supporto in fase pre-operatoria alla pianificazione chirurgica.

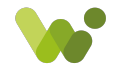

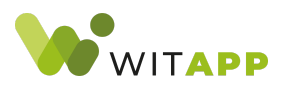

## **Avvertenze e raccomandazioni**

Questo prodotto è ad esclusivo uso professionale e deve essere utilizzato solo da personale qualificato ("healthcare professionals"), menzionati nella definizione (37) dell'Articolo 2: "Definizioni" del MDR (REgolamento Europeo dei Dispositivi Medici).

Questo strumento offre esclusivamente un supporto al medico e non lo sostituisce in alcun modo, né sostituisce la sua esperienza e/o la sua responsabilità durante l'uso dell'applicazione.

Verima è uno strumento complesso. Per tale motivo è vivamente consigliato, per tutto il personale che utilizzerà Verima, di seguire la formazione fatta dal personale Witapp. Generalmente questa viene eseguita, salvo differenti accordi, in concomitanza all'installazione del prodotto presso la sede del cliente. Per tale motivo è importante che tutti gli utenti di Verima:

- leggano attentamente i manuali d'uso prima di utilizzare il software;
- abbiano sempre accesso al manuale d'uso.

L'inglese è la lingua utilizzata nell'interfaccia del software Verima Tool.

Verima Tool ha la capacità di elaborare le informazioni contenute nei file di immagini diagnostiche in formato DICOM. Il risultato della segmentazione deve essere verificato dal medico responsabile, ovvero l'utente che avrà a disposizione il modello 3D sulla propria libreria casi in qualità di "owner" del caso. Questo può essere direttamente l'autore della segmentazione o l'utente che ha richiesto la segmentazione ad un altro utente compreso nella sua licenza Verima (si pensi ad un radiologo o ad un ingegnere clinico).

Il processo di importazione del file DICOM di input comprende metodi differenti:

- unità disco del PC sul quale è installato Verima Tool (memoria locale);
- integrazione con sistemi di archiviazione su server come PACS ospedalieri per poter operare un'azione di "query & retrieve" del file DICOM.

È responsabilità degli utenti l'anonimizzazione del file DICOM per attenersi alle normative GDPR (UE) riguardanti la gestione appropriata dei dati personali.

Si raccomanda di utilizzare Verima Tool in un ambiente hardware e/o di rete in cui siano stati implementati controlli di sicurezza informatica, inclusi l'esecuzione di antivirus e l'uso di firewall.

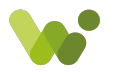

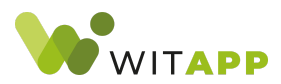

#### **Accuratezza**

Verima Tool è un dispositivo medico e sono stati condotti studi sull'accuratezza dei suoi processi di segmentazione [ 1 ].

Per quanto riguarda le performance invece, Verima Tool consente di segmentare determinati tessuti anatomici in pochi minuti tramite moduli di intelligenza artificiale. Il tempo richiesto per la task varia in base ad alcuni fattori: al numero di slice che compongono l'esame, alla sua risoluzione e soprattutto alle caratteristiche hardware del computer sul quale è eseguito Verima Tool. In media però si può ad esempio affermare che per la segmentazione automatica del parenchima e della vascolarizzazione del fegato tramite il modulo Liver sono necessari 12 minuti.

Nota: l'accuratezza di un modello dipende dalla risoluzione delle immagini e dalla qualità dell'esame originale, in particolare dalla distanza tra le slices che compongono il file DICOM. Anche la risoluzione, l'eccessivo rumore nelle immagini di input può influire sull'accuratezza della ricostruzione della superficie. Gli standard di qualità delle immagini di input sono consultabili sul Manuale d'Uso di Verima Tool.

### **Benefici clinici previsti**

Il software Verima Tool offre molteplici benefici clinici all'utente:

- l'ottimizzazione della pianificazione chirurgica;
- riduzione dei tempi di lavoro per la segmentazione del caso clinico;
- strumento per una migliore visualizzazione del caso clinico.

### **Accessori e altri device da utilizzare insieme a Verima Tool**

Verima Tool prevede l'utilizzo di dispositivi medici accessori, utili a fornire la visualizzazione in Realtà Aumentata e Mista del caso elaborato. Verima Viewer fa parte della Suite Verima ed è un accessorio del dispositivo medico Verima Tool. Tale applicazione è disponibile per sistema Android e iOS. Consente la visualizzazione dei

<sup>1</sup> Vedi pubblicazione scientifica "Validation and accuracy evaluation of automatic segmentation for knee joint pre-planning", <https://doi.org/10.1016/j.knee.2021.10.016>

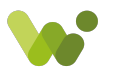

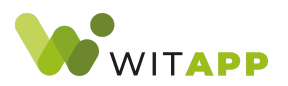

modelli tridimensionali e permette l'accesso alla libreria casi dell'utente con le stesse credenziali di Verima Tool.

## **Altri metodi per la visualizzazione di queste informazioni**

Gli utenti di Verima Tool possono richiedere una copia cartacea gratuita di questo documento. A tale scopo contattare [info@verima.it](mailto:info@verima.it).

Nel caso in cui il presente documento sia temporaneamente non disponibile attraverso il sito web [https://verima.it/supporto/,](https://verima.it/supporto/) raccomandiamo di sospendere temporaneamente l'uso del software fino a quando l'accesso viene ripristinato, a meno che non si disponga di una copia cartacea di questo documento.

## **Contatti di emergenza**

Se fossero necessarie informazioni in casi di emergenza o si ritiene che il dispositivo possa aver contribuito direttamente o indirettamente a lesioni personali o alla morte di un paziente, contattare immediatamente [assistenza@witapp.it](mailto:assistenza@witapp.it) oppure chiamare il numero +39 055 019 7553.

## **Contatti per la segnalazione alle Autorità Competenti**

Gli incidenti vanno segnalati all'autorità del Paese in cui si è verificato l'incidente:

● ITALIA: MDR-IVDR Ministero della Salute Direzione generale dei dispositivi medici e dei servizi farmaceutici via Giorgio Ribotta 5, IT - 00144 Roma, E-mail: [segr.dgfdm@sanita.it](mailto:segr.dgfdm@sanita.it) **[Website](https://www.salute.gov.it/portale/p5_11.jsp)** 

## **Simboli delle finestre di dialogo**

Verima Tool utilizza una serie di simboli standard (icone) nella visualizzazione dell'Error Log (accessibile dalla tab "View" nella barra superiore), la finestra di dialogo

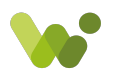

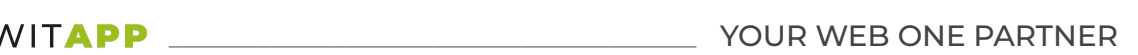

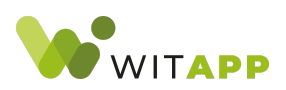

contenente le informazioni sugli errori relativi a Verima Tool. La tabella seguente fornisce informazioni sulla rilevanza del rischio associato a ciascun tipo di simbolo.

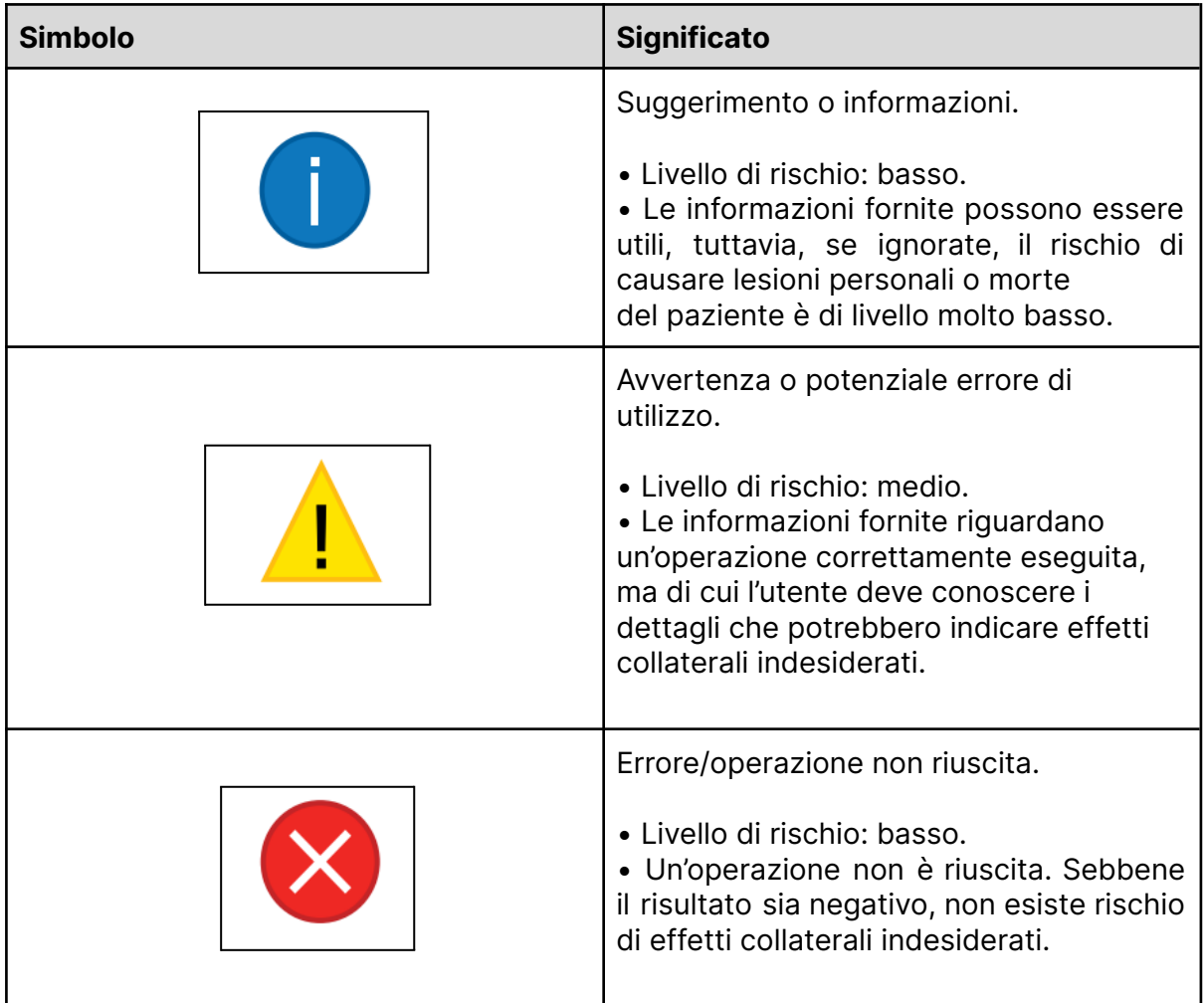

## **Istruzioni per l'uso**

### **Installazione di Verima Tool**

Le procedure d'installazione del software Verima Tool possono cambiare in base agli accordi commerciali presi con l'azienda. Verificare sempre i termini del contratto stipulato per essere sicuri della propria tipologia di installazione.

Se l'accordo commerciale prevede l'acquisto di licenze Verima Tool integrate in hardware forniti dall'azienda, allora il software risulterà installato in una macchina interamente dedicata all'utilizzo del software.

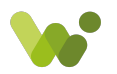

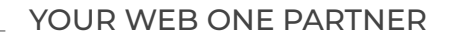

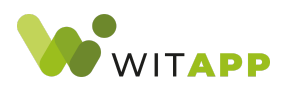

Se, invece, l'accordo commerciale prevede l'installazione su macchine di proprietà del cliente, quest'ultimo verrà dotato di file eseguibile scaricabile ed installabile in piena autonomia sulla propria macchina.

Si ribadisce che, soprattutto in quest'ultimo caso, non sarà possibile installare il software Verima Tool su apparecchiatura che non rispetta le caratteristiche tecniche minime precedentemente elencate. Sarà pertanto cura del cliente assicurarsi che i macchinari in suo possesso abbiamo le caratteristiche necessarie per l'installazione.

Nel caso si verificassero problematiche, si prega di contattare l'assistenza clienti Witapp.

### **Avvio di Verima Tool**

Per avviare il software Verima Tool, fare doppio clic sull'icona di Verima Tool presente sul desktop. In alternativa, è possibile fare clic sull'icona di Windows sulla "barra delle applicazioni" e cercare "Verima Tool" oppure cercare l'applicazione all'interno della sezione "programmi" del menu Start di Windows.

L'accesso a Verima Tool viene controllato attraverso credenziali (username e password) associate all'account. Le istruzioni per la configurazione delle credenziali sono descritte nel Manuale d'Uso.

Il Manuale d'Uso può essere scaricato dalla pagina web del prodotto <https://verima.it/supporto/>.

Nota: Tenere presente che soltanto gli utenti con una licenza attiva di Verima Tool potranno accedere a Verima Tool. Per poter utilizzare Verima Tool è necessaria una connessione internet.

### **Sistemi operativi supportati**

- Sistema Operativo Microsoft® Windows 10 o superiore;
	- Versioni compatibili: Home, Pro, Business, Education.

### **Requisiti di sistema compatibili**

- Processori compatibili:
	- Intel Core i5 (ottava generazione), quad-core o superiore;
	- AMD Ryzen 5 3400G, quad-core o superiore;

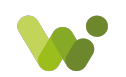

**Verima** è un prodotto sviluppato da **Witapp Srl** Via Benedetto Dei 2A, 50127 Firenze (FI) | P.IVA 06611730489 | contatti@witapp.it

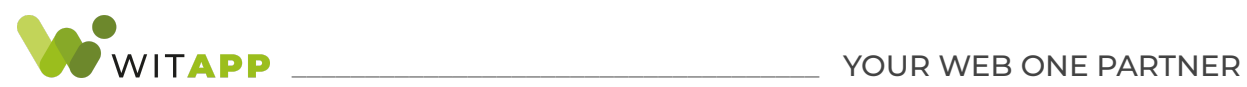

- Requisiti minimi RAM:
	- 16GB DDR3 o superiore;
	- RAM 16GB DDR3 dual channel o superiore.
- Schede grafiche compatibili:
	- Schede grafiche NVIDIA compatibili con CUDA (si consiglia di consultare la pagina https://developer.nvidia.com/cuda-gpus )
- Porte display compatibili:
- Display connesso con VGA o superiore esterno o integrato;
- Scheda di rete Ethernet/Wifi per accesso ad Internet.

### **Simboli utilizzati e contatti aziendali**

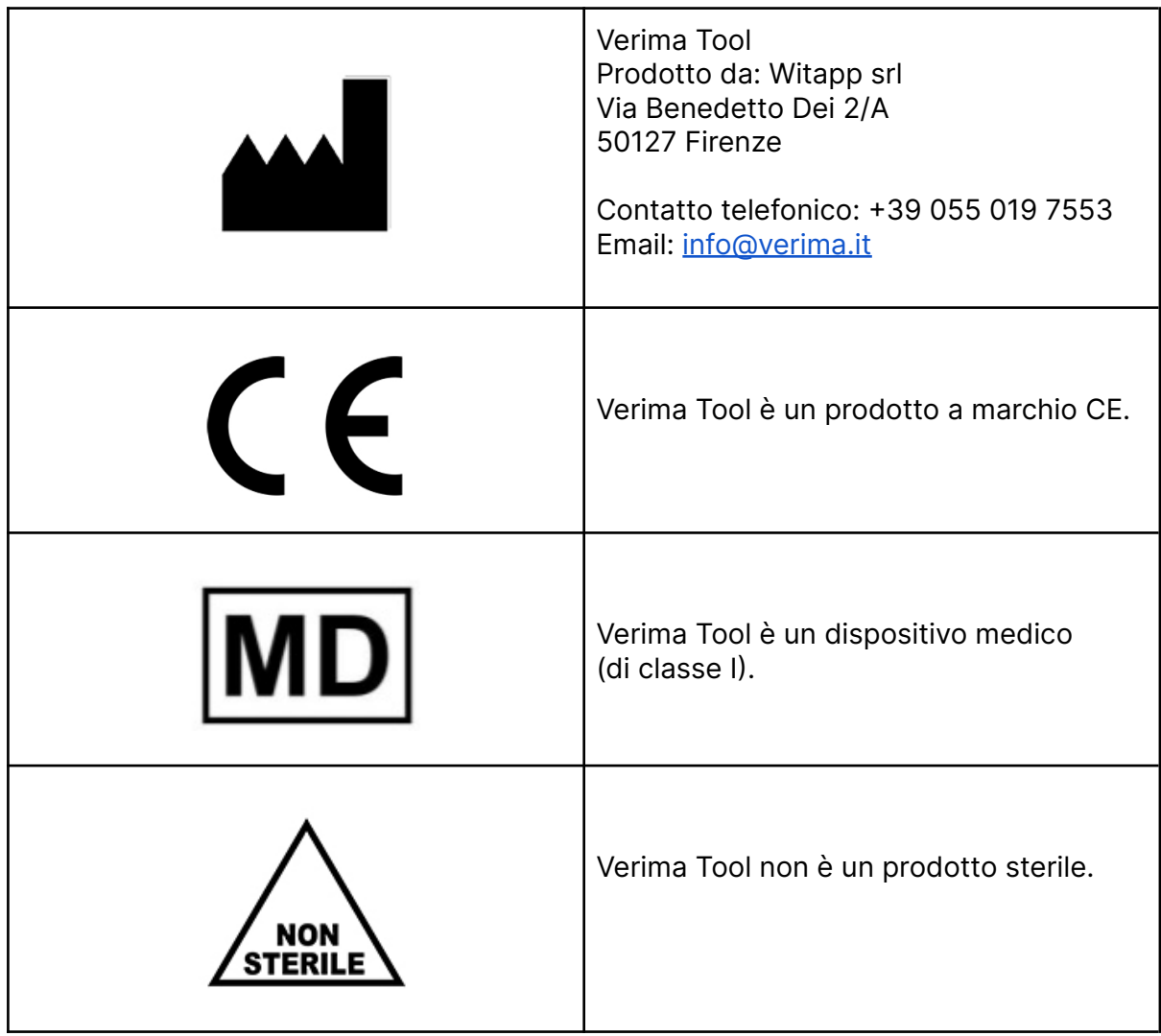

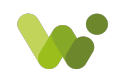